Reduce Escalations, Improve CSAT & Increase Productivity

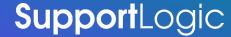

#### What is the purpose of this document?

- 1. Outline a standard process for a customer to achieve results with SupportLogic during the first 3 6 months after go live is completed or to refresh adoption
- 2. Set Expectations with Customers on what is needed to ensure the success of the program

#### Who is this for?

- 1. Primary Users Support Managers, Escalation Managers, and Swarm Leads
- 2. Leadership

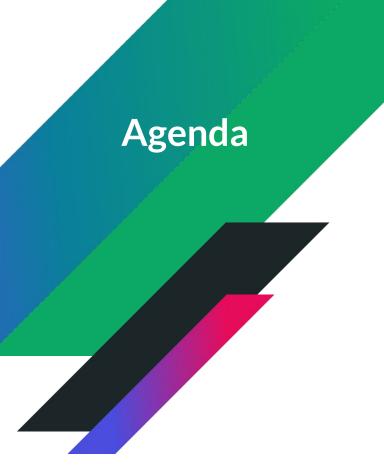

- SupportLogic Success Plan
- The 4 step Workflow
- Resources

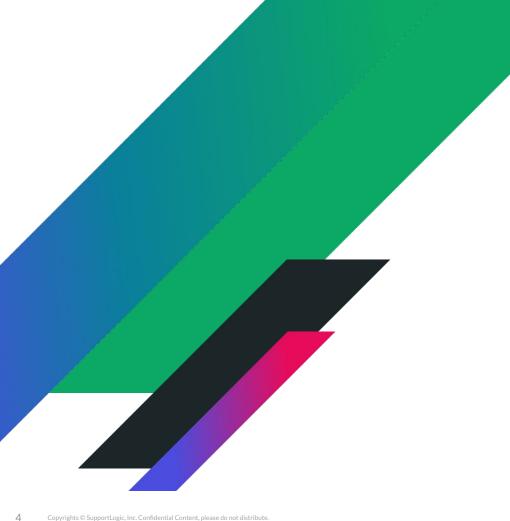

# **Success Plan for Support Leaders**

#### **Success Plan**

Achieving results in SupportLogic's SX Platform is contingent on performing a prescribed workflow in the application on a daily basis

Workflows are performed by Support Managers, Escalation Managers, and/or Swarm Leads depending on the structure of your teams

**Achievement is contingent on Accountability** 

\*Assumes business as usual and we must account for seasonal variation in your escalation rates

### What results should we expect?

- 1. Escalation Rate reduction of 20 50% over 3 month period\*
- 2. Improved overall CSAT scores and reduced variance of CSAT
- 3. Productivity gains of up to an hour per day for each support manager

#### Why these results?

These are what other customers have achieved by following the 4 step prescribed workflow

<sup>\*</sup>Assumes business as usual and we must account for seasonal variation in your escalation rates

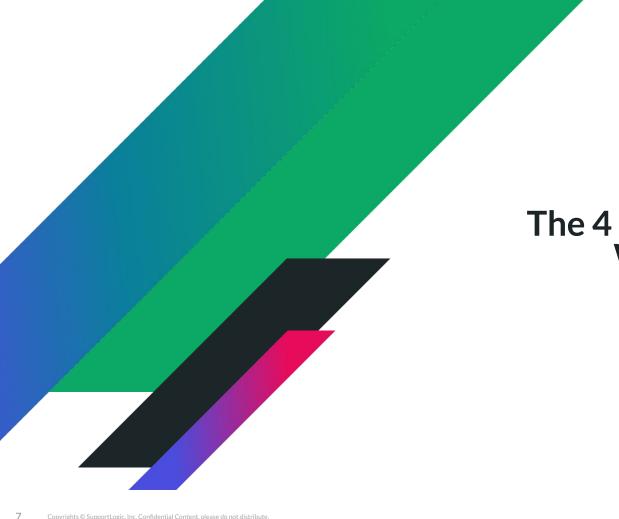

# The 4 step prescribed Workflow

### **SupportLogic Core Concepts**

The videos below are designed to acquaint you with how the machine learning engine works in SupportLogic and highlight the advantages our Sentiment and Attention detection provides.

Invest just 15 minutes of your time to understand the core concepts in SupportLogic so you can be productive immediately.

Initial Viewing - Review the 5 videos on our Help Center

https://supportlogic.freshdesk.com/support/solutions/articles/73000564923-supportlogic-onboarding-core-concepts

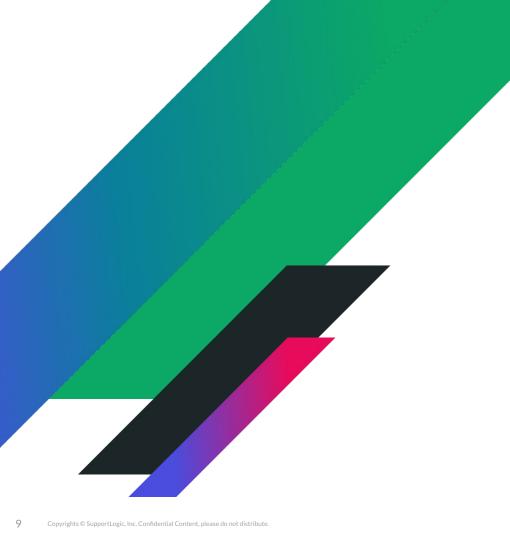

# The 4 step prescribed Workflow

#### The prescribed workflow

- Take action on all cases in the console that contain inbound Needs Attention and Negative signals
- 2. Take action on all Escalation Predictions, Escalations Requests, and Active Escalations
- 3. Take action on Alerts so that you can stay up to date throughout the day
- 4. Take action on backlog based on the list views in SupportLogic (time permitting)

Time commitment is 20 minutes twice per day plus engaging on alerts as they are received

<sup>\*</sup>Prerequisite - Must have created global filter for your team to use in the prescribed workflow

# What do we mean by Take Action?

Support Organizations have standard operating procedures for handling troubled cases such as but not limited to the following

- 1. Respond to the customer
- 2. Add an internal case note with relevant instructions for the case owner
- 3. Escalate the case to next Tier (if you are on a tiered model)
- 4. Initiate a swarm on the case with relevant subject matter experts
- 5. Engage the CSM or AM if needed to get ahead of a potential escalation

SupportLogic is an early warning system and should act as a force multiplier for your existing processes

# Step 1

Take action on all cases in the console that contain inbound Needs Attention and Negative signals

Why Needs Attention and Negative Signals?

These signals represent the voice of the customer expressing a perception that their issues or concerns are not being addressed

What should I do with these cases?

Take steps to prioritize the cases as needed to drive an improved outcome for the customer

<sup>\*</sup>Must acknowledge Sentiment Signals on the cases for accountability

#### **Review Case - Console**

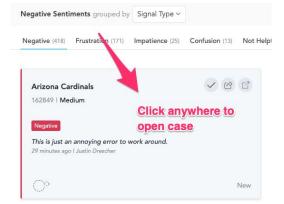

- L. Open case from Console
- 2. Review and share case
- 3. Acknowledge Sentiment for accountability

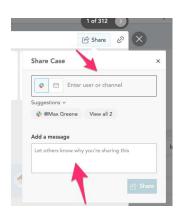

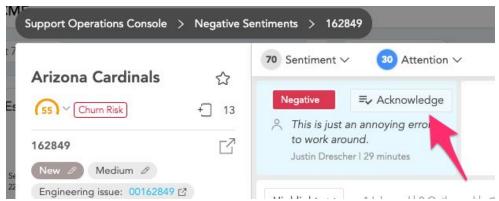

\*More details on the Console can be found here

## Step 2

Take action on all Escalation Predictions, Escalations Requests, and Active Escalations

Why Escalation Predictions and Escalation Requests?

Escalation Predictions are cases that are at risk due to similarities to other escalations from your past.

Escalation Requests are cases where the customer has specifically asked for an escalation.

What should I do with these cases?

Take steps to prioritize the cases as needed to drive an improved outcome for the customer

<sup>\*</sup>Must acknowledge, snooze, or dismiss predictions for accountability

#### **Review Case - Escalations**

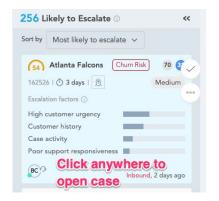

- 1. Open case from Escalations page
- 2. Review and share case as needed
- 3. Acknowledge Snooze or Dismiss for accountability

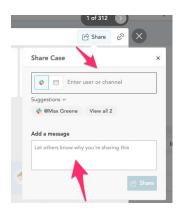

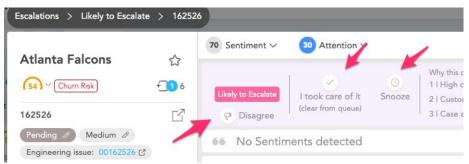

\*More details on Escalations can be found here

# Step 3

Take action on alerts to stay up to date throughout your day

What alerts should I configure?

Alert me when a negative or needs attention signal is detect on an inbound comment for any case that falls under my purview

What should I do with these cases?

Take steps to prioritize the cases as needed to drive an improved outcome for the customer

# Among All the Alerts...

What do successful customers focus most on?

- ☐ Follow-up
- □ Frustrated
- Negative
- Confusion
- Lack of Progress
- ☐ Churn Risk
- ☐ Likely to Escalate
- Call Request

### Alert #1 - Configuration

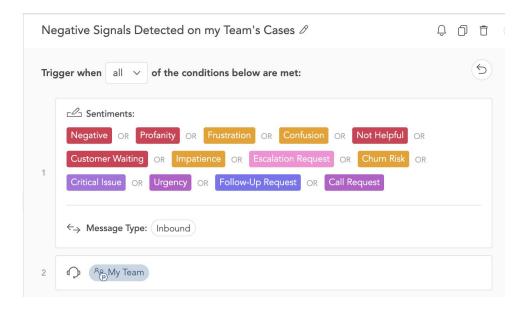

- 1. Go to My Alerts
- 2. Select + New Alert
- 3. Add all Negative and Needs Attention Signals
- 4. Add Message Type Inbound
- 5. Add your Virtual Team or other relevant filter

<sup>\*</sup>Detailed instructions on creating alerts can be found <u>here</u>

# Alert # 2 - Configuration

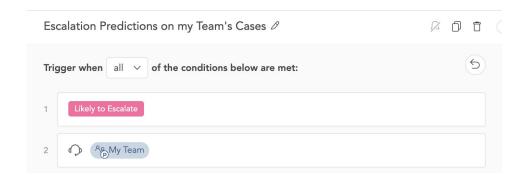

- 1. Go to My Alerts
- 2. Select + New Alert
- 3. Add Likely to Escalate
- 4. Add your Virtual Team or other relevant filter

<sup>\*</sup>Detailed instructions on creating alerts can be found <u>here</u>

### Step 4

Take action on backlog based on the list views in SupportLogic (time permitting)

Which list views should I use?

We recommend starting with cases sorted by the lowest Sentiment Scores and highest Needs Attention Score

After that you can move on to cases pending reply from your team and aging cases

What should I do with these cases?

Take steps to prioritize the cases as needed to drive an improved outcome for the customer

#### **Review Backlog**

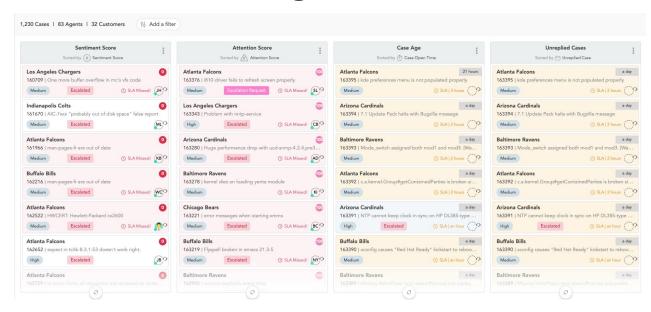

- 1. Open Backlog Page
- 2. Configure Recommended Lists
- 3. Review Cases and take action as needed

<sup>\*</sup>More details on configuring Backlog Lists can be found here

#### How much time will this take?

Time commitment is 20 minutes twice per day plus addressing alerts that you receive

When should I perform the workflows?

The workflow should be performed at the start of your day to achieve the best results.

It should be performed a second time in the middle of your shift to review any new signals and backlog.

How can 20 minutes twice a day be enough time?

SupportLogic prioritizes cases for you based on risk factors so you don't have to read them all

#### **Common Questions**

#### Why is it important to acknowledge and action signals or escalation predictions?

Accountability. "I am aware of this case and I am responsible for its outcome"

#### Why only 20-40 minutes a day?

This is approximately the amount of time needed to review the cases highlighted in SupportLogic. Additional work may be needed to drive an improved outcome on the case.

#### Are there any additional results I may achieve via these steps?

Being proactive on cases based on Signals can also prevent churn among your customers

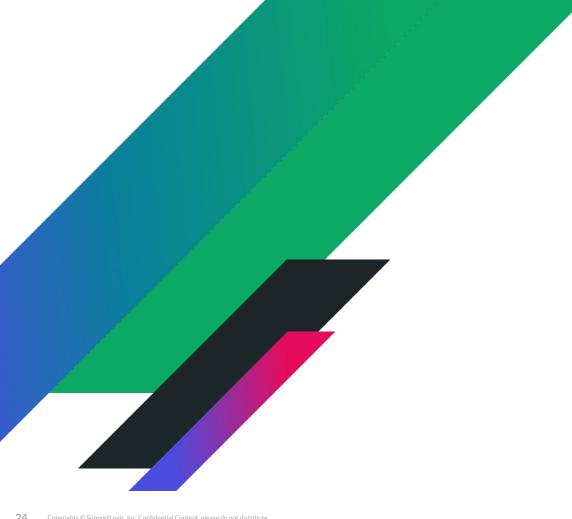

# Resources

### **Create your Virtual Team**

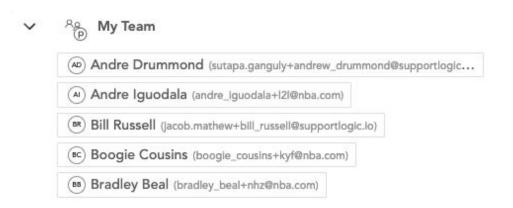

- 1. Go to Virtual Teams
- 2. Select Create Virtual Teams
- 3. Name your Team
- 4. Add your Agents
- 5. Save your Team

<sup>\*</sup>Detailed instructions on creating virtual teams can be found here

#### **Create your Global Filter**

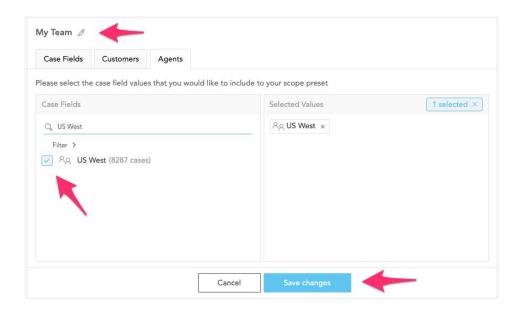

- 1. Name your Filter
- 2. Select your Team
- 3. Save the Filter

<sup>\*</sup>You may create global filters using fields as well depending on your needs
\*Detailed instructions on creating global filters can be found here

#### Resources

**Support Manager Workflow Instructions** - Step by Step guide for SupportManagers

**Support Manager Workflow Video** - Video Guide for Support Managers

**Alerts Configuration Instructions** - Key Alerts to Configure

<u>Global Filter Configuration</u> - Configuring the Global Filter to view your Cases

**SupportLogic Help Center** - General SupportLogic Resources

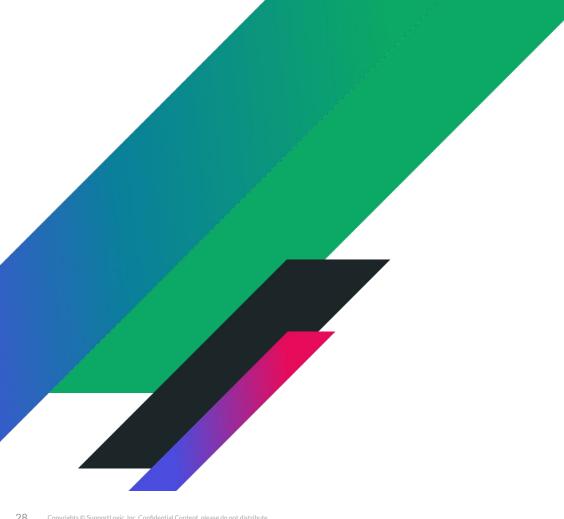

Thank you!